Ask Question

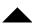

We have an older app from 2006 we'd like to uninstall at the command line using group policy, but I can't get a silent uninstall to work.

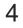

This works. Of course I need to click Next to uninstall:

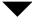

"C:\App\Setup.exe" /uninst

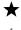

But this does not. I see an hourglass for a couple seconds but the app is not uninstalled.

"C:\App\Setup.exe" /uninst /s

I also unsuccessfully tried some VBScripts. They find the app listed but the uninstall fails. I'm not too familiar with how this process is supposed to work.

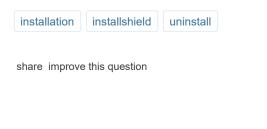

asked Jul 10 '12 at 20:20

edited Jul 10 '12 at 20:54

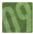

Dave

2,822 37 70

add a comment

## 4 Answers

active

oldest

votes

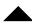

You need to create first an ISS response file to silently remove your application,

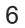

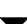

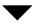

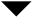

- 1. Create response file: C:\App\Setup.exe /r /f1c:\app\uninstall1.iss you will be asked to uninstall, .... and perhaps reply the others windows. Then your application would be uninstalled and you get a new response file c:\app\uninstall1.iss
- 2. Next, if you want to remove silently this application on another computer: launch: C:\App\Setup.exe" /s /f1c:\app\uninstall1.iss

For more information see:

http://www.itninja.com/blog/view/installshield-setup-silent-installationswitches

Best Regards, Stéphane

share improve this answer

edited Jul 11 '12 at 15:23 Mariusz Jamro **19.8k** 14 78

answered Jul 11 '12 at 12:47

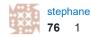

I upvoted your answer, but unfortunately that method is not working for me. Your first statement worked, with the dialog, just not the second one in silent mode. Is it possible the installer just does not have this capability? – Dave Jul 11 '12 at 15:37

i am trying to run exe file in silently, This is command: C:>"D:\xxx.exe" /r /f1"D:\Test.iss".But i did not get .iss file.Let me know how can i create the file. − Kiran Reddy Sep 15 '12 at 7:01 ✓

add a comment

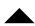

Try this, with the original setup.exe version that was used to install

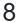

"C:\App\Setup.exe" /x /s /v/qn

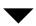

share improve this answer

answered Mar 3 '15 at 16:25 scrat789 **2,108** 3 22 23

add a comment

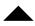

I've been struggling with the silent uninstaller for a while, and finally came to a solution that works for me in most cases, both for InstallShield v6 and v7.

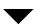

**1.** First (as it was mentioned above), you have to generate an InstallShield Response file (e.g. uninstall.iss). In order to do that you have to launch your setup.exe with parameters:

```
> setup.exe -x -r -f1"C:\Your\Installer\Location\uninstall.iss"
```

This will go through the normal uninstall wizard and generate a Response file for you: *uninstall.iss* 

- **2.** Then, before trying your silent uninstaller, I guess, you should reinstall the software.
- **3.** And finally, run your silent uninstaller playing back the recently generated Response file:

```
> setup.exe -x -s -l0x9 -ARP -f1"C:\Your\Installer\Location\unins
```

That's it.

## Now, a few important notes:

**Note 1:** I'm working with a 3-rd party installation package that I didn't build myself.

**Note 2:** I use dashes (-) instead of slashes (/) to define parameters. For some reason it doesn't work with slashes for me. Weird but true.

**Note 3:** The **-ARP** and **-I** switches are required for some installation packages to manage the software removal from the Add/Remove Programs list and to preset the default input language accordingly.

Successful silent uninstallation is all about the correct parameters! So keep exploring, the correct parameters vary depending on a specific package and installer version.

I hope my input was helpful.

share improve this answer

answered Apr 29 '15 at 14:16

10

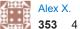

add a comment

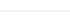

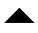

Try Format: Setup.exe **M{Your Product GUID}** /s /f1[Full path]\\*.iss for creating the ISS file for uninstallation. From Stephanie's sample, I think it's missing the GUID.

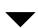

There's a good link at the developer's site @ <u>Creating the Response</u> <u>File</u>.

Try it out n tell us,

## Tommy Kwee

share improve this answer

edited Jul 13 '12 at 1:50

answered Jul 13 '12 at 1:28

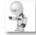

The Original Android **4,916** 3 17 28

I'll give this a try monday, thanks. - Dave Jul 13 '12 at 22:54

add a comment